## ГОСУДАРСТВЕННОЕ БЮДЖЕТНОЕ ПРОФЕССИОНАЛЬНОЕ ОБРАЗОВАТЕЛЬНОЕ УЧРЕЖДЕНИЕ ИРКУТСКОЙ ОБЛАСТИ «ЧЕРЕМХОВСКИЙ ГОРНОТЕХНИЧЕСКИЙ КОЛЛЕДЖ ИМ. М.И. ЩАДОВА»

#### **Утверждаю:**

Директор ГБПОУ «ЧГТК им. М.И. Щадова» С.Н. Сычев 21 июня 2023 г.

## **КОМПЛЕКТ КОНТРОЛЬНО-ОЦЕНОЧНЫХ СРЕДСТВ**

#### **по учебной дисциплине**

#### **ОП.06 Информационные технологии в профессиональной деятельности**

программы подготовки специалистов среднего звена

по специальности СПО

#### **08.02.01 Строительство и эксплуатация зданий и сооружений**

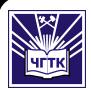

 ДОКУМЕНТ ПОДПИСАН ЭЛЕКТРОННОЙ ПОДПИСЬЮ

Сертификат: 581AC1D7F71D0307B55183ED46A8CD46 Владелец: Сычев Сергей Николаевич Действителен: с 05.06.2023 до 28.08.2024

**Черемхово, 2023**

Комплект контрольно-оценочных средств разработан на основе ФГОС СПО по специальности 08.02.01 Строительство и эксплуатации зданий и сооружений программы учебной дисциплины «Информационные технологии в профессиональной деятельности»

#### **Разработчик:**

 $\frac{\Gamma\text{BIOV}}{\text{Necro pafoorbl}}$  (место работы)  $\frac{\text{MIAM}}{\text{MIAM}}$  (занимаемая должность)  $\frac{\Gamma\text{A.}\prod\text{ncckau}}{\text{MIAM}}$ 

(занимаемая должность)

Одобрено на заседании цикловой комиссии: «Информатики и ВТ» Протокол №10 от «06» июня 2023 г. Председатель ЦК: Д.В. Чипиштанова

Одобрено Методическим советом колледжа Протокол №5 от «07» июнь 2023 г. Председатель МС: Власова Т.В.

# **СОДЕРЖАНИЕ**

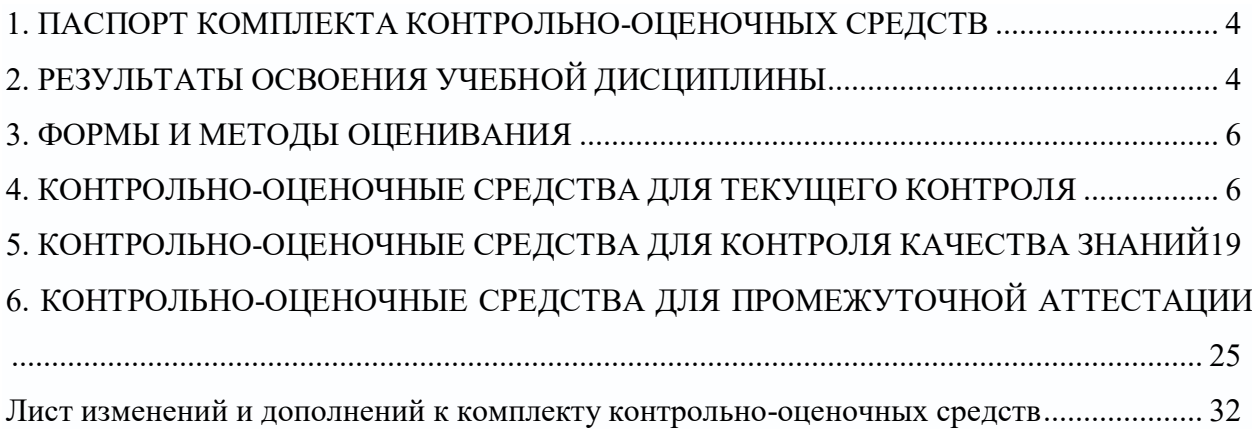

#### <span id="page-3-0"></span>**1. ПАСПОРТ КОМПЛЕКТА КОНТРОЛЬНО-ОЦЕНОЧНЫХ СРЕДСТВ**

В результате освоения учебной дисциплины Информационные технологии в профессиональной деятельности, обучающийся должен обладать предусмотренными ФГОС следующими умениями, знаниями, которые формируют профессиональную компетенцию, и общими компетенциями:

ОК 02. Использовать современные средства поиска, анализа и интерпретации информации и информационные технологии для выполнения задач профессиональной деятельности

ОК 04. Эффективно взаимодействовать и работать в коллективе и команде

ОК 09. Пользоваться профессиональной документацией на государственном и иностранном языках

ПК 1.3. Разрабатывать архитектурно-строительные чертежи с использованием средств автоматизированного проектирования

ПК 1.4. Участвовать в разработке проекта производства работа с применением информационных технологий.

ПК 2.3. Проводить оперативный учет объемов выполняемых работ и расходов материальных ресурсов.

Учебным планом колледжа предусмотрена промежуточная аттестация по учебной дисциплине Информационные технологии в профессиональной деятельности в форме дифференцированного зачета.

#### **2. РЕЗУЛЬТАТЫ ОСВОЕНИЯ УЧЕБНОЙ ДИСЦИПЛИНЫ**

<span id="page-3-1"></span>В результате аттестации осуществляется комплексная проверка следующих умений и знаний, которые формируют общие и профессиональные компетенции:

#### **знания:**

4

– состав, функции и возможности использования информационных и телекоммуникационных технологий для информационного моделирования (BIM-технологий) в профессиональной деятельности;

– основные этапы решения профессиональных задач с помощью персонального компьютера;

– перечень периферийных устройств, необходимых для реализации автоматизированного рабочего места на базе персонального компьютера;

– технология поиска информации;

– технология освоения пакетов прикладных программ.

#### **умения:**

– применять средства информационных технологий для решения профессиональных задач

– использовать программное обеспечение, компьютерные и телекоммуникационные средства в профессиональной деятельности;

– отображать информацию с помощью принтеров, плоттеров и средств мультимедиа;

– устанавливать пакеты прикладных программ;

<span id="page-5-0"></span>Контроль и оценка знаний, умений, а также сформированность общих и профессиональных компетенций осуществляется с использованием следующих форм и методов: выполнение тестового задания (по итогам изучения дисциплины); выполнение и защита практических работ; выполненные самостоятельных работ.

Для оценки освоения учебной дисциплины предусматривается использование пятибалльной системы по следующим критериям

Оценка «*отлично*» ставится, если: работа выполнена полностью; в логических рассуждениях и обосновании решения нет пробелов и ошибок;

Оценка «*хорошо*» ставится, если: работа выполнена полностью, но обоснования шагов решения недостаточны (если умение обосновывать рассуждения не являлось специальным объектом проверки); допущена одна ошибка или два-три недочета в выкладках, рисунках, чертежах или графиках (если эти виды работы не являлись специальным объектом проверки).

Оценка «*удовлетворительно*» ставится, если: допущены более одной ошибки или более двух-трех недочетов в выкладках, чертежах или графиках, но студент владеет обязательными умениями по проверяемой теме.

Оценка «*неудовлетворительно*» ставится, если: допущены существенные ошибки, показавшие, что студент не владеет обязательными умениями по данной теме в полной мере.

Оценка освоения дисциплины предусматривает использование накопительной системы оценивания и проведение дифференцированного зачета

## <span id="page-5-1"></span>**4. КОНТРОЛЬНО-ОЦЕНОЧНЫЕ СРЕДСТВА ДЛЯ ТЕКУЩЕГО КОНТРОЛЯ**

## **Задания для текущего контроля по темам**

**Тема 1.** Методы и средства информационных технологий.

*Тестовое задание выполняется в программе My Test*

1. В состав системного блока входят:

a) Материнская плата

b) Флешка

c) Процессор

d) Видеокарта

e) Стример

f) Оперативная память

2. Для чего нужна оперативная память?

a) Для записи на нее больших объемов информации

b) Для временного хранения информации при загрузке и работе компьютера

c) Для долговременного хранения файлов

d) Для переноса информации с компьютера на компьютер

3. У каких лазерных дисков ёмкость 650-700 Мбайт?

a) DVD-R

b) CD-R

c) CD-ROM

d) CD-RW

e) DVD-RW

4. Устройство для резервного копирования данных c винчестера на магнитную ленту – это:

a) Сканер

b) Стример

c) CD-ROM

d) Blu-ray Disc

5. Какие диски подключаются к компьютеру через USB-порт?

a) Внутренние винчестеры

b) Внешние винчестеры

c) DVD-RW

6. Виды персональных компьютеров (несколько вариантов):

a) Портативный

b) Компактный

c) Карманный

d) Настольный

e) Плоский

7. Что такое коммутатор (хаб, свич)?

a) Специальное устройство для соединения нескольких компьютеров в локальную сеть.

b) Устройство для выхода в Интернет

c) Модем

d) Принтер

8. Какие компьютерные сети бывают?

a) Локальные

b) Районные

c) Глобальные

d) Региональные

e) Областные

f) Городские

9. В какой топологии сети используется коммутатор (хаб, свич)?

a) Кольцо

b) Звезда

c) Ячеистая

d) Шина

10. Операционная система — это:

a) прикладная программа;

b) система программирования;

с) системная программа;

d) текстовый редактор.

11. Драйвер — это:

а) устройство компьютера;

b) прикладная программа;

с) программа для работы с устройствами компьютера;

d) язык программирования.

12. Специально написанная программа небольшого размера, способная "внедряться" в тело какой-либо другой программы, перехватывать управление, чаще всего саморазмножаться с задачей прекращения работы компьютера или уничтожения информации - это ...

а) вирус

b) антивирус

с) операционная система

d) файл

13. Какие вирусы для своего распространения используют протоколы и возможности локальных и глобальных компьютерных сетей?

а) сетевые вирусы

**b**) макро-вирусы

с) загрузочные вирусы

d) файловые фирусы

14. Какие вирусы заражают загрузочный сектор гибкого диска или винчестера?

а) загрузочные

**b**) макро-вирусы

с) сетевые вирусы

d) трояны

15. К прикладному программному обеспечению относятся:

а) справочное приложение к программам

b) текстовый и графический редакторы, обучающие и тестирующие программы, игры

с) набор игровых программ

#### Тема 2. Программные средства информационных технологий. Двух-и трехмерное моделирование

Тестовое задание выполняется в программе My Test

1. К какому виду редакторов относится AutoCAD?

а) растровому

б) текстовому

в) векторному

г) математическому

- 2. Какое расширение имеют файлы AutoCAD?
	- а) .doc
	- б) .dwg
	- в) .bmp
	- г) .cdr
- 3. Символ @ используется для ввода…
	- а) абсолютных декартовых координат точки
	- б) абсолютных полярных координат точки
	- в) относительных декартовых координат точки
	- г) трехмерных координат точки в пространстве
- 4. Для чего предназначены команды данной панели инструментов в AutoCAD?

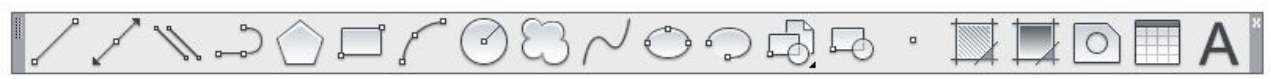

- а) для вычерчивания объектов
- б) для редактирования объектов
- в) для создания слоев
- г) для редактирования свойств слоев
- 5. При помощи какой команды нельзя обрезать объекты в AutoCAD?

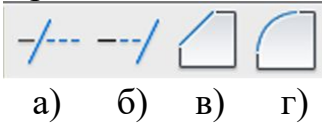

6. Какова последовательность выборки объектов при работе с командой «ОБРЕЗАТЬ» в AutoCAD?

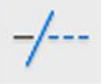

- а) выбрать обрезаемый объект, затем выбрать режущие кромки
- б) выбрать режущие кромки, затем выбрать обрезаемый объект
- в) последовательность выбора не важна
- г) выбрать обрезаемый объект и нажать кнопку Enter
- 7. Какая из команд не меняет размеров объекта в AutoCAD?

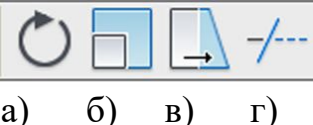

8. Какую команду используют для создания подобных объектов с заданным интервалом в AutoCAD?

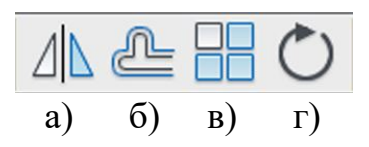

9. Какая из панелей инструментов предназначена для простановки размеров в AutoCAD?

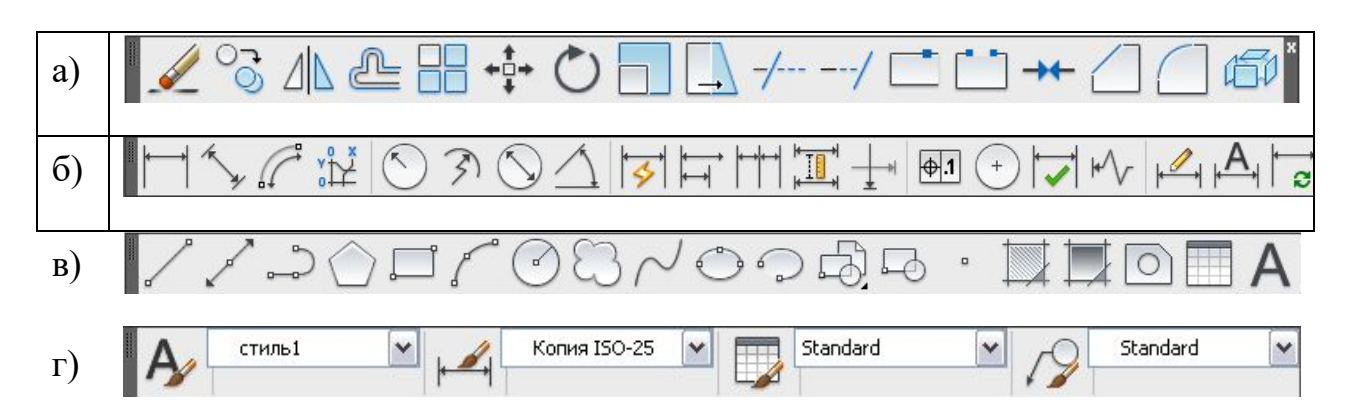

10.Какую объектную привязку в AutoCAD используют для нахождения пересечения линий?

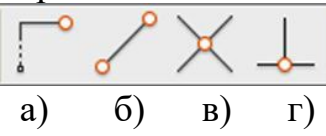

11.Для показа вида сверху объекта пользуются командой:

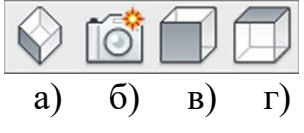

12.Назначение данной панели:

||шаг|сетка|орто|отс-поляр|привязка|отс-объект|дпск|дин|вес|бс||

- а) для настройки свойств чертежей
- б) для ввода команд
- в) для настройки режимов
- г) для редактирования объектов
- 13. Какой тип многоуголника показан на рисунке?

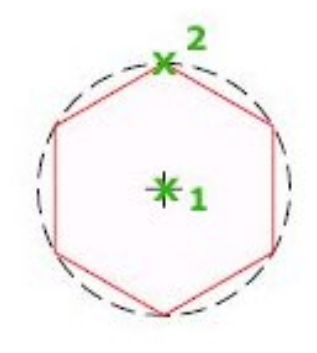

- а) вписанный
- б) описанный
- в) записанный
- г) круговой
- 14. Для чего предназначены команды данной панели инструментов в AutoCAD?

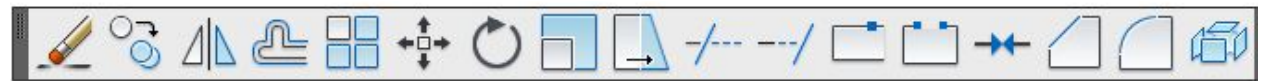

- а) для вычерчивания объектов
- б) для редактирования объектов
- в) для создания слоев
- г) для редактирования свойств слоев

15. При помощи какой команды можно удлинить объекты в AutoCAD?

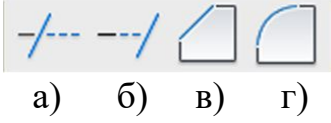

16. Какая команда представлена?

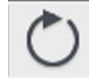

а) поворот

- б) перенос
- в) круг
- г) круговой массив

17.Какая команда представлена?

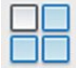

- а) создать блок
- б) выбор плоскости
- в) прямоугольник
- г) массив

18. Какую объектную привязку в AutoCAD используют для нахождения нормали объектов?

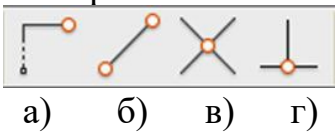

19. Какая из перечисленных команд используется для получения вычитания объектов в AutoCAD?

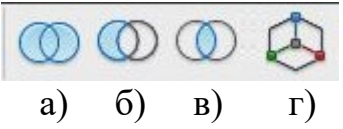

20. Для показа вида спереди объекта пользуются командой:

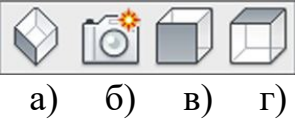

**Тема 3.** Программное обеспечение для информационного моделирования.

#### *Тестовое задание выполняется в программе My Test*

1. Программа, предназначенная для создания компьютерной модели объекта строительства с доступом информации об объекте: чертежи, сметы, картинки визуализации:

- a) Corel Draw;
- b) Paint;
- c) Microsoft Word;
- d) Archi CAD.

2. Какую команду в меню пуск необходимо выбрать для открытия программы ArchiCAD10

- a) Graphisoft-Все программы-ArchiCAD 10- ArchiCAD 10 ;
- b) Все программы- ArchiCAD 10;
- c) Graphisoft- ArchiCAD 10-;
- d) Все программы-ArchiCAD 10- ArchiCAD 10.

3.Какие режимы работы содержит окно Запуски Archi CAD:

a) Создать новый проект; открыть проект; подключиться к групповому проекту;

- b) Открыть проект;
- c) Открыть проект; создать проект;

d) Открыть индивидуальный проект; создать новый проект; подключиться к сети Интернет .

4. При каком выборе в поле Установка параметров проекта нужно выбрать шаблон проекта, а в поле Установка окружающей среды – необходимый профиль:

a) Открыть проект;

b) Подключиться к групповому проекту;

c) Создать новый проект;

d) Подключиться к групповому проекту и создать новый проект .

5. Меню, которое позволяет задавать параметры вывода объекта на экран:

- a) Файл;
- b) Редактор;
- c) Окно;
- d) Вид.

6. Меню, включающее в себя команды для редактирования документа проекта, группировки, трансформации и идентификации элементов:

a) Редактор;

b) Вид;

- c) Окно;
- d) Документ .

7. Меню, содержащее команды открытия, создания, объединения файлов, а также команды экспорта и импорта файлов в различные форматы:

- a) Редактор;
- b) Файл;
- c) Конструирование;
- d) Окно .

8. Меню, которое позволяет оказать помощь проектировщику в случае возникновения каких-либо вопросов при работе в программе Archi CAD:

- a) Окно;
- b) Редактор;
- c) Справка;
- d) Вид.

9. Воспользовавшись какой командой меню можно открыть диалоговое окно Установка этажей:

- a) Teamwork;
- b) Файл;
- c) Документ;
- d) Конструирование.

10. При каком выборе в поле Установка параметров проекта можно присоединиться к пользователям, выполняющим коллективную работу над определенным проектом:

- a) Подключиться к групповому проекту;
- b) Создать новый проект;
- c) Открыть проект;
- d) Среди вариантов ответов нет правильного.

11. Панель, позволяющая строить простую в использовании логическую иерархическую структуру проекта, создавать, копировать папки или перетаскивать в них виды и другие составляющие проекта в зависимости от стоящих конкретных задач, а также осуществлять доступ к видам и макетам из внешних файлов Archi CAD:

- a) Оперативные параметры;
- b) Навигатор;
- c) 3-D визуализация;
- d) TeamWork

12. Команда меню, по которой панель Навигатор отобразиться в окне программы:

- a) Окно, Навигатор;
- b) Панели, Навигатор;
- c) Окно, Панели, Навигатор;
- d) Навигатор.

13. Карта панели Навигатор, содержащая иерархическую структуру

компонентов модели вашего виртуального здания:

- a) Книга макетов;
- b) Карта видов;
- c) Наборы издателя;
- d) Карта проекта.

14. Карта панели Навигатор, содержащая все предварительно определенные, а также специально созданные виды файла проекта:

- a) Карта проекта.
- b) Книга макетов;
- c) Карта видов;
- d) Наборы издателя.

15. Карта панели Навигатор, содержащая макеты, определенные для всего архитектурного проекта:

- a) Книга макетов;
- b) Карта видов;
- c) Наборы издателя;
- d) Карта проекта.

16. Карта панели Навигатор, представляющая собой иерархическую структуру, в которой содержатся множества видов, подготовленных для публикации (вывод на печать и плоттер, сохранение на диске или выгрузка в Интернет):

- a) Книга макетов;
- b) Карта видов;
- c) Наборы издателя;
- d) Карта проекта.

17. Вкладка диалогового окна менеджера библиотек, позволяющая управлять библиотеками в целом и отдельными библиотечными элементами, хранимыми на дисках локального компьютера и компьютеров, расположенных в локальной сети:

- a) FTP-сайты;
- b) Локальная сеть;
- c) Web-объекты;
- d) История .

18. Вкладка диалогового окна менеджера библиотек, содержащая список библиотек и библиотечных элементов, которые загружались в процессе использования Archi CAD:

- a) FTP-сайты;
- b) Локальная сеть;
- c) Web-объекты;
- d) История .

19. Вкладка диалогового окна менеджера библиотек, позволяющая добавлять библиотеки и отдельные библиотечные элементы, хранимые на FTPсерверах:

- a) FTP-сайты;
- b) Локальная сеть;
- c) Web-объекты;
- d) История .

20. Как называется способ показа на текущем этаже плана элементов других этажей:

- a) Фоновый этаж;
- b) Этаж;
- c) Основной этаж;
- d) Среди вариантов ответов нет правильного.

21. Кaкой вид курсора подсказывает о необходимости построения вектора ориентации после нанесения штриховки:

- а) Знак «плюс»;
- b) Молоток;
- c) Два знака «плюс»;
- d) Вектор штриховки.

22.Система координат, используемая Archi CAD, которая возникает только во время построения и редактирования элементов чертежа. Начальная точка помещается в начальную точку текущей операции:

- a) Локальная;
- b) Пользовательская;
- c) Среди вариантов ответов нет правильного;
- d) Проектная .

23. Система координат, используемая Archi CAD, которая является вспомогательным средством проектирования и проведения измерений, начало которой можно поместить куда угодно:

- a) Локальная;
- b) Пользовательская;
- c) Среди вариантов ответов нет правильного;

d) Проектная .

24. Система координат, используемая Archi CAD, начло которой, имеет постоянное местоположение, остающееся неизменным в течение всего существования проекта:

- a) Пользовательская;
- b) Локальная;
- c) Проектная;
- d) Среди вариантов ответов нет правильного.

25. Какой вид принимает курсор в пустом пространстве над горизонтом в перспективных изображениях:

- a) Волшебная палочка;
- b) Ножницы;
- c) Шприц;
- d) Облако.

**Тема 4.** Электронные коммуникации в профессиональной деятельности

*Тестовое задание выполняется в программе My Test*

- 1. Основной характеристикой каналов передачи информации является:
- А) пропускная способность
- Б) удалённость отправителя информации
- В) удалённость получателя информации
- Г) скорость передачи информации
- 2. Сеть, объединяющая компьютеры, установленные в одном помещении или
- в здании, называется:
- А) региональная
- Б) корпоративная
- В) локальная

Г) глобальная

3. Каждый компьютер, подключенный к Интернету, имеет свой уникальный

А) формат

Б) IP-адрес

В) доменный адрес

Г) канал

4. Домены верхнего уровня бывают:

А) серверными

Б) географические

В) координационными

Г) административные

5. E-MAIL – это..

А) письмо

Б) электронная почта

В) автоответчик

Г) адрес

6. Укажите правильно записанный адрес электронной почты:

А) IVANOV [IVAH@MAIL.RU](mailto:IVAH@MAIL.RU)

Б) IVANOV [IVAH@MAIL.RU](mailto:IVAH@MAIL.RU) 

В) ИВАНОВ@MAIL.RU

Г) ИВАНОВ MAIL.RU

7. Пропускная способность каналов передачи информации измеряется в:

А) метр/с

Б) бит/с

В) байт/с

Г) Мбит/с

8. Сеть, объединяющая тысячи компьютеров, размещённых в различных городах, с обязательной защитой информации называется:

А) региональная

Б) корпоративная

В) локальная

Г) глобальная

9. Географический домен верхнего уровня всегда…

- А) двухбуквенный
- Б) трёхбуквенный

В) четырёхбуквенный

Г) пятибуквенный

10. Браузеры являются:

А) сетевыми вирусами;

Б) антивирусными программами;

В) трансляторами языка программирования;

Г) средством просмотра Web-страниц

11. Задан адрес электронной почты в сети Интернет:

user\_name@mtu-net.ru. Каково имя сервера?

А) ru

Б) mtu-net.ru

B) user name

Г) mtu-net

12. Наиболее мощными поисковыми системами в русскоязычном Интернете являются:

А) Индекс;

Б) Поиск;

В) Сервер;

Г) Яндекс

13. Гипертекст — это...

А) очень большой текст

Б) структурированный текст, в котором могут осуществляться переходы по выделенным меткам

В) текст, набранный на компьютере

Г) текст, в котором используется шрифт большого размера

14. Задан адрес электронной почты в сети Интернет: user name $@$ mtu-net.ru Каково имя владельца этого электронного адреса?

A) ru  $|B|$  user name

Б) mtu-net.ru  $|\Gamma|$  mtu-net

15 . Серверы Интернет, содержащие файловые архивы, позволяют...

А) скачивать необходимые файлы

Б) получать электронную почту

В) участвовать в телеконференциях

Г) проводить видеоконференции

16 . Модем - это ...

А) почтовая программа

Б) сетевой протокол

В) сервер Интернет

Г) техническое устройство

17. В глобальной компьютерной сети Интернет транспортный протокол

Transport Control Protocol (TCP) обеспечивает ...

А) передачу информации по заданному адресу

Б) разбиение передаваемого файла на части (пакеты)

В) получение почтовых сообщений

Г) передачу почтовых сообщений

18 . Электронная почта (e-mail) позволяет передавать...

А) только сообщения

Б) только файлы

В) сообщения и приложенные файлы

Г) видеоизображение

19 . Web-страницы имеют формат (расширение)...

- А) TXT
- Б) HTM

В) DOC

Г) EXE

20. Задан адрес сервера Интернет: [www.mipkro.ru](http://www.google.com/url?q=http%3A%2F%2Fwww.mipkro.ru%2F&sa=D&sntz=1&usg=AFQjCNEYlRe_zZpc4G8a1LvJnOUa2u4laA) Каково имя домена верхнего уровня?

*А)* [www.mipkro.ru](http://www.google.com/url?q=http%3A%2F%2Fwww.mipkro.ru%2F&sa=D&sntz=1&usg=AFQjCNEYlRe_zZpc4G8a1LvJnOUa2u4laA)

Б) www

В) mipkro.ru

 $\Gamma$ ) ru

- 21. Реклама в Интернете реализуется с помощью
- А) доски объявлений;
- Б) интернет аукционов;
- В) хостинга;
- Г) баннера.

## <span id="page-18-0"></span>**5. КОНТРОЛЬНО-ОЦЕНОЧНЫЕ СРЕДСТВА ДЛЯ КОНТРОЛЯ КАЧЕСТВА ЗНАНИЙ**

## **Тестовые задания для контроля качества знаний**

## **Вариант №1**

**Фамилия, имя обучающегося \_\_\_\_\_\_\_\_\_\_\_\_\_\_\_\_\_\_\_\_\_\_\_\_\_\_\_\_\_\_\_\_\_\_\_\_\_\_**  $\Gamma$ руппа **Учебная дисциплина (междисциплинарный курс)\_\_\_\_\_\_\_\_\_\_\_\_\_\_\_\_\_\_\_\_**

*При выполнении теста необходимо внимательно прочитать вопросы, выбрать и записать правильные ответы в бланк ответов. Время выполнения 40 минут.*

## 1**. Какие панели инструментов необходимы начинающему пользователю AutoCAD?**

а) стандартная, слои, свойства, рисование, редактирование;

б) стандартная, видовые экраны, раскрашивание, тонирование, редактирование;

в) слои, свойства, стили, вид, поверхности

## 2. **Для подтверждения и завершения команды, какую клавишу необходимо нажать?**

- а) Esc;
- б) Shift;
- в) Enter;
- г) Ctrl

## 3. **Какой символ используется для ввода относительных координат?**

- а) #;
- $\sigma$ )  $\omega$ ;
- в) \*;
- г) %

#### 4. **Любая точка на примитиве это…**

- а) ближайшая;
- б) конточка;
- в) квадрант;
- г) центр

#### 5. **Как называются текстовые фрагменты в блоке?**

- а) слова;
- б) примитивы;
- в) тексты;
- г) атрибуты

#### **6. Какая из нижеперечисленных команд не относится к командам редактирования объектов AutoCad:**

- а) Масштабирование;
- б) Стирание;
- в) Штриховка;
- г) Фаска

## **7. Какие из нижеперечисленных значений координат не содержит AutoCad**:

- а) Полярные;
- б) Плоские прямоугольные;
- в) Относительные;
- г) Абсолютные

## **8. С помощью какой из перечисленных команд можно объединить несколько линий или дуг в одну полилинию?**

- a) Расчленить (Explode);
- б) Замкнуть (Close);
- в) Редактировать полилинию (Edit Polyline);
- г) Полилиния (Polyline);

## 9. **С помощью какой команды можно начертить скругленный угол?**

- a) Фаска (Chamfer);
- б) Обрезать (Trim);
- с) Сопряжение (Fillet);
- д) Редактировать полилинию (Edit Polyline);
- е) Смещение (Offset)

## **10. Что такое геометрический примитив:**

а) Элемент чертежа, обрабатываемый системой как совокупность точек и объектов, а не

как единое целое;

б) Свойство геометрического атрибута;

в) Элемент чертежа, обрабатываемый системой как целое, а не как

совокупность точек и

объектов;

г) Элемент графического интерфейса AutoCad

## **11. Выберите вариант, соответствующий правильному порядку работы с инструментом Обрезка**:

а) выделить линии, подлежащие обрезке;

б) выделить линии, являющиеся границами;

обрезки, затем линии, подлежащие обрезке;

в) выделить линии, подлежащие обрезке, затем линии, являющиеся границами

обрезки.

#### $\mathcal{B}$ **12.Название команды** :

а) Фаска;

б) Стирание;

в) Подрезание;

г) Копирование

13. **Для создания выреза у объекта используется команда:**

а) Объединение;

б) Вычитание;

в) Пересечение;

г) Выдавить

## 14. **Название команд**

а) Линейный размер;

б) Размер от общей базы;

в)Параллельный размер

г)Размерная цепь

## 15. **Название команды:**

а)Зеркальное копирование; б)Фаска;

в) Масштабирование;

г)Подрезание

16. Пиктограмм<sub>а</sub> **отвечает за привязку** ...

А) к точке на линии, окружности, которая образует совместно с последней точкой нормаль к объекту;

Б) к ближайшей конечной точке линии или дуги;

В) к конечному элементу;

Г) к центру дуги, окружности или эллипса;

Д) к точке на окружности или дуге, которая при соединении с последней точкой образует касательную

#### Бланк ответов

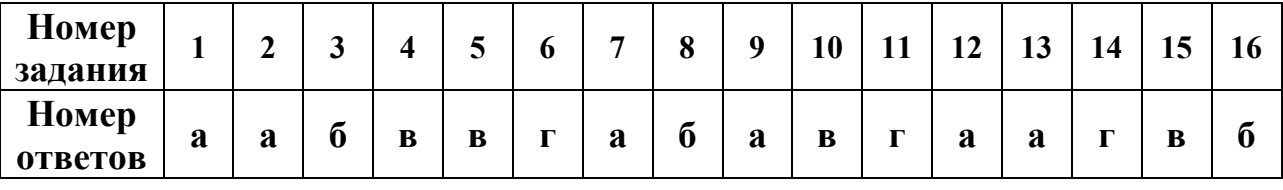

Количество баллов

Оценка по последните подразни по последните селото на селото на селото на селото на селото на селото на селото

## Вариант №2

## 

#### $\Gamma$  pv $\pi$  $\pi$  $a$

## Учебная дисциплина (междисциплинарный курс)

При выполнении теста необходимо внимательно прочитать вопросы, выбрать и записать правильные ответы в бланк ответов. Время выполнения 40 минут.

1. С каким расширение AutoCAD сохраняет созданные чертежи?

- a)  $.jpg;$
- $\delta$ ) .dwt;
- $B)$ . dwf;
- $r)$ .dwg;

## 2. Для построения, какого примитива используется сокращение **KKP?**

а) многоугольник;

б) круг (окружность);

в) отрезок

#### $3.$ Какая кнопка на «строке состояния» включает/выключает режим ортогональности?

- a) OTC-OБЪЕКТ;
- **б)** ДИН;
- B) OPTO

## **4. Как называется размер, представляющий собой последовательность связанных друг с другом размеров.**

- а) размерная цепь;
- б) параллельный размер;
- в) быстрый

#### **5. Для обозначения диаметра необходимо ввести…**

- а) %%d;
- б) %%р;
- в) %%с;
- г) %% $\gamma_0$

#### **6. Что не относится к параметрам** *Слоя*

а)Цвет линий; б)Координаты объектов слоя; в)Имя; г)Толщина линий

#### 7**. Окно, куда вводят команды, и где отображаются подсказки, называют**:

а) строкой меню;

- б) командной строкой;
- в) панелью свойств;
- г) строкой состояния.

## 8. **С помощью какой из перечисленных команд можно разбить цельную полилинию на отдельные отрезки?**

- a) Точка (Point);
- б). Обрезать (Trim);
- с) Смещение (Offset);
- д) Расчленить (Explode);
- е). Массив (Array)

# 9. С помощью какой команды **- можно начертить скошенный**

## **угол?**

- a) Смещение (Offset);
- б) Сопряжение (Fillet);
- с) Обрезать (Trim);
- д) Редактировать полилинию (Edit Polyline);
- е) Фаска (Chamfer)

## 10. **Программа AutoCAD отображает текущий слой:**

- а) «Галочкой зеленого цвета»;
- б) «Горящей лампочкой»;
- в) «Открытым замком»;

г) название текущего слоя отображается на панели Слои.

## 11. **Выберите вариант, соответствующий правильному порядку работы с инструментом Сопряжение:**

а) выбрать инструмент, указать сопрягаемые линии;

б) выбрать инструмент, ввести значение радиуса сопряжения, указать сопрягаемые

линии;

в) выбрать инструмент, в командной строке, выбрать команду рад и задать значение радиуса, указать сопрягаемые линии;

г) выбрать инструмент, указать сопрягаемые линии, в командной строке выбрать

команду рад и задать значение радиуса.

## 12. **Название команды :**

- а) Подрезание;
- б) Копирование;
- в) Фаска;
- г) Масштабирование

## 13. **Для создания единого объекта из нескольких составляющих его элементов используется команда:**

- а) Объединение;
- в) Пересечение;
- б) Вычитание;
- г) Выдавить

## 14. **Команда, с помощью которой выполняется преобразование двухмерного объекта в трехмерный**:

- а) Объединение;
- б) Вычитание;
- в) Пересечение;
- г) Выдавить.

## 15 **Название команды** :

- а) Подрезание;
- б) Копирование;
- в) Массив;
- г) Масштабирование

## 16. **Пиктограмма** *S* **отвечает за привязку** ...

A. к точке на окружности или дуге, которая при соединении с последней точкой образует касательную

Б) к центру дуги, окружности или эллипса

В). к конечному элементу

Г) к ближайшей конечной точке линии или дуги

Д) к точке на линии, окружности, которая образует совместно с последней точкой нормаль к объекту

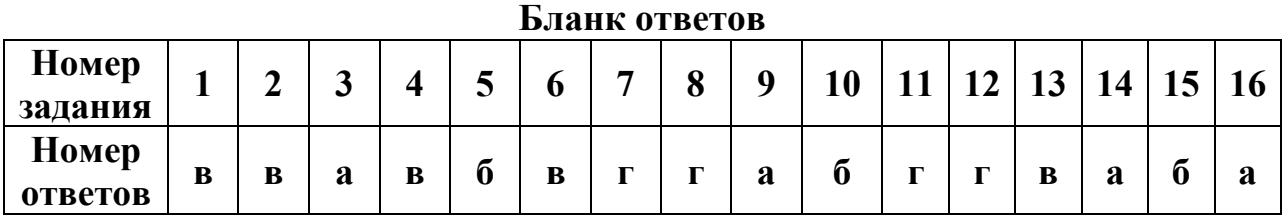

Количество баллов Оценка по последните подразни по последните селото на селото на селото на селото на селото на селото на селото

Критерии оценивания результатов контроля качества знаний: за каждое правильно выполненное задание обучающийся получает 1 балл, максимальное количество баллов 10.

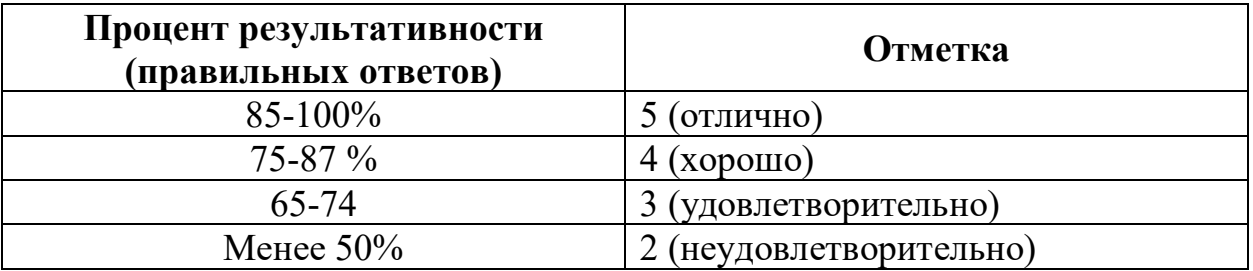

## 6. КОНТРОЛЬНО-ОЦЕНОЧНЫЕ СРЕДСТВА ДЛЯ ПРОМЕЖУТОЧНОЙ АТТЕСТАЦИИ

<span id="page-24-0"></span>Тестовое задание выполняется в программе My Test

1. Клавиша, фиксирующая координату курсора и тем самым ограничивающая его перемещение:

- a)  $\langle$ Ctrl>;
- $b)$  < Shift>;
- c)  $\langle$ Alt>;
- $d$  < Tab >.

2. Какое окно необходимо открыть для фиксации мыши:

- а) Параметры;
- **b**) Окружающая среда;
- с) Рабочая среда проекта;

d) Стандарт.

3. Метод построения Привязка к поверхности активен при работе:

а) В 2D- и 3D-окнах;

b) В 2D-окне;

c) В 3D-окне;

d) Среди вариантов ответов нет правильного.

4. Какая команда меню применяется для симметричного отображения выбранных элементов относительно указанной оси на плане этажа и в 3Dокне:

- a) Редактор;
- b) Изменить расположение;
- c) Зеркальное отражение;

d) Среди вариантов ответов нет правильного.

5. Комбинация клавиш соответствующая команде Переместить в контекстном меню:

- a)  $\langle \text{Ctrl+D} \rangle$ ;
- b)  $\langle$ Shift+пробел>;
- c)  $\langle \text{Ctrl+Alt} \rangle$ ;

 $d$ ) <Alt+S>.

6. Команда меню, для возможности изменить размеры элемента с помощью специальных операций:

- a) Редактор;
- b) Вид;
- c) Окно;

d) Документ .

7. Команда меню при необходимости создать множество копий элемента в пределах одного проекта:

- a) Редактор;
- b) Тиражировать;
- c) Изменить расположение;
- d) Скопировать .

8. Какой вид принимает курсор при выборе команды Воспринять параметры в табло команд:

- a) Облако;
- b) Ножницы;
- c) Пипетка;
- d) Трезубец.

9. Воспользовавшись, какой командой меню можно предотвратить возможность случайного изменения выбранных элементов:

a) Открыть все элементы;

b) Открыть выбранные элементы;

c) Блокировка;

d) Закрыть выбранные элементы.

- 10. Волшебная палочка действует:
- a) В 2D- и 3D-окнах;
- b) В 2D-окне;
- c) В 3D-окне;
- d) Среди вариантов ответов нет правильного

11. Какой пункт отметить «галочкой», чтобы получить модельный вид виртуального здания в меню Документ:

- a) Местность;
- b) Чертеж;
- c) Планы здания;
- d) Планы потолков.

12. Какой пункт выбрать в карте проекта, чтобы увидеть, как будет выглядеть здание в трехмерном изображении:

- a) 3D-общая перспектива ;
- b) Установить модельный вид;
- c) Параметры модельного вида;
- d) Креативная визуализация.

13.Для включения чертежа виртуального здания нажать клавишу:

- a)  $\leq$ Alt $\geq$ ;
- $b)$  <F3>;
- c)  $<$ F2 $>$ ;
- $d$ ) <S>.

14. Для переключения чертежа виртуального здания в 3D-вид нажать клавишу:

- a)  $\leq$ Alt $\geq$ ;
- $b)$  <F3>:
- c)  $<$ F2 $>$ ;
- $d$ ) <S>.

15. Команда меню, которая позволяет задавать параметры плоскости, чтобы показать все конструктивные элементы этажа:

- a) Установить модельный вид;
- b) Параметры модельного вида;
- c) Параметры выбранного элемента;
- d) Плоскость сечения плана этажа.

16. Меню, включающее в себя команды для того чтобы показать только стены виртуального здания в 3D-окне:

a) Редактор;

 $b)$  Вид;

с) Окно;

d) Документ.

17. 3D-механизм, позволяющий создавать различные эффекты (например, отбрасывание теней):

- а) Внутренний механизм;
- b) Механизм OpenGL;
- с) Среди вариантов ответов нет правильного.
- d) Механизм 3D-визуализация.

18. Метод 3D-визуализации, когда изображение состоит изо всех линий и ребер элементов:

- а) Метод с удалением невидимых линий;
- b) Среди вариантов ответов нет правильного;
- с) Каркасный метод;
- d) Метод с раскраской и тенями.

19. Воспользовавшись какой командой меню можно создать деталь на чертеже:

- а) Обновить;
- b) Разрез/фасад:
- с) План этажа;
- d) Документирование.

20. Команда для создания интерактивного каталога элементов:

- а) Документ; Каталоги;
- b) Каталоги и сметы; Каталоги;
- с) Документы; Каталоги и сметы; Каталоги; Схемы каталогов элементов.
- d) Среди вариантов ответов нет правильного.

21. Какие возможности предоставляет программа AutoCAD (Несколько вариантов ответа):

- а) создание рисунков деталей
- b) создание выкройки изделия
- с) презентация готового изделия

22. Целью изучения программы AutoCAD является (несколько ответов): а) умение и применение чтения чертежей, технических рисунков, схем излелий

- b) применение навыков шитья
- с) развитие эстетического вкуса

23. Какие тренировочные графические задания можно выполнить, используя AutoCAD(несколько вариантов ответа):

а) развлекательные задачи

- b) занимательные задачи
- с) творческие задачи
- d) логические задачи

24. Программа AutoCAD развивает у учеников (несколько вариантов ответа):

- а) умение выполнять самостоятельно творческие работы
- b) умение правильно выбирать курс обучения
- с) умение оценивать свою работу с разных сторон

25. Требования к графической компетенции учеников (несколько вариантов othera):

- а) знать разные виды конструкторов
- b) знать детали и конструктивные элементы
- с) знать изделия и сборочные единицы

26. Системы координат используемые в AutoCAD (несколько вариантов otbera):

- $a)$  D
- $b)X$
- $c) Y$
- $dZ$

27. Для каких целей нужна система AutoCAD:

- а) для игр
- b) для построения чертежей и 2D И 3D изображений
- с) для проверки на вирусы
- d) для рисования
- е) редактирования текста

28. К графическим документам 2D относят:

- а) спецификация
- **b**) деталь
- с) фрагмент
- d) чертеж
- е) документ
- 29. 3D моделирование это:
- а) получение плоского чертежа
- b) получение детали в трех проекциях
- с) получение пространственного объекта

30. Какая компания разработала систему AutoCAD:

- a)  $CATIP$
- b) IronCAD

c) Autodesk

31. Есть ли в системе AutoCAD редактор текста:

a) да

b) нет

c) в зависимости от версии AutoCAD

32. С чего начинается выпуск модели (несколько вариантов ответа):

a) идеи

b) оплаты

c) схемы

d) фотографии

33. В каких областях можно применять 3D модель AutoCAD (несколько вариантов ответа):

a) дизайн

b) геология

c) инженерно-технические

d) геодезия

e) военных

34. Способы масштабирования в AutoCAD (несколько вариантов ответа):

a) колесиком мыши

b) базовая точка

c) по отрезку

35. Что такое зуммирование в программе AutoCAD (несколько вариантов ответа):

a) планирование объекта

b) приближение объекта

c) вид объекта

d) отдаление объекта

36. Каким цветом подсвечиваются выделенные объекты по умолчанию в системе AutoCAD (несколько вариантов ответа):

a) филетовый

b) оранжевый

c) синий

d) зеленый

37. Что называют невозможной фигурой:

a) пирамида

b) трезубец

c) конус

d) призма

## e) треугольник

38. Какая плоскость в AutoCAD отвечает за вид детали справа и слева (несколько вариантов ответа):

- a) XY
- b) XZ
- c) ZY
- d) YY

39. Для чего нужен графический редактор:

- a) управлять компьютером при помощи рисунков
- b) для получения и обработки изображения деталей
- c) для [работы с текстом](http://topuch.ru/tablici-v-tekstovih-dokumentah/index.html)
- 40. AutoCAD относится к ......................... редактору
- a) фронтальному
- b) текстововму
- c) растровому
- d) векторному
- e) гибридному

# <span id="page-31-0"></span>**Лист изменений и дополнений к комплекту контрольно-оценочных средств**

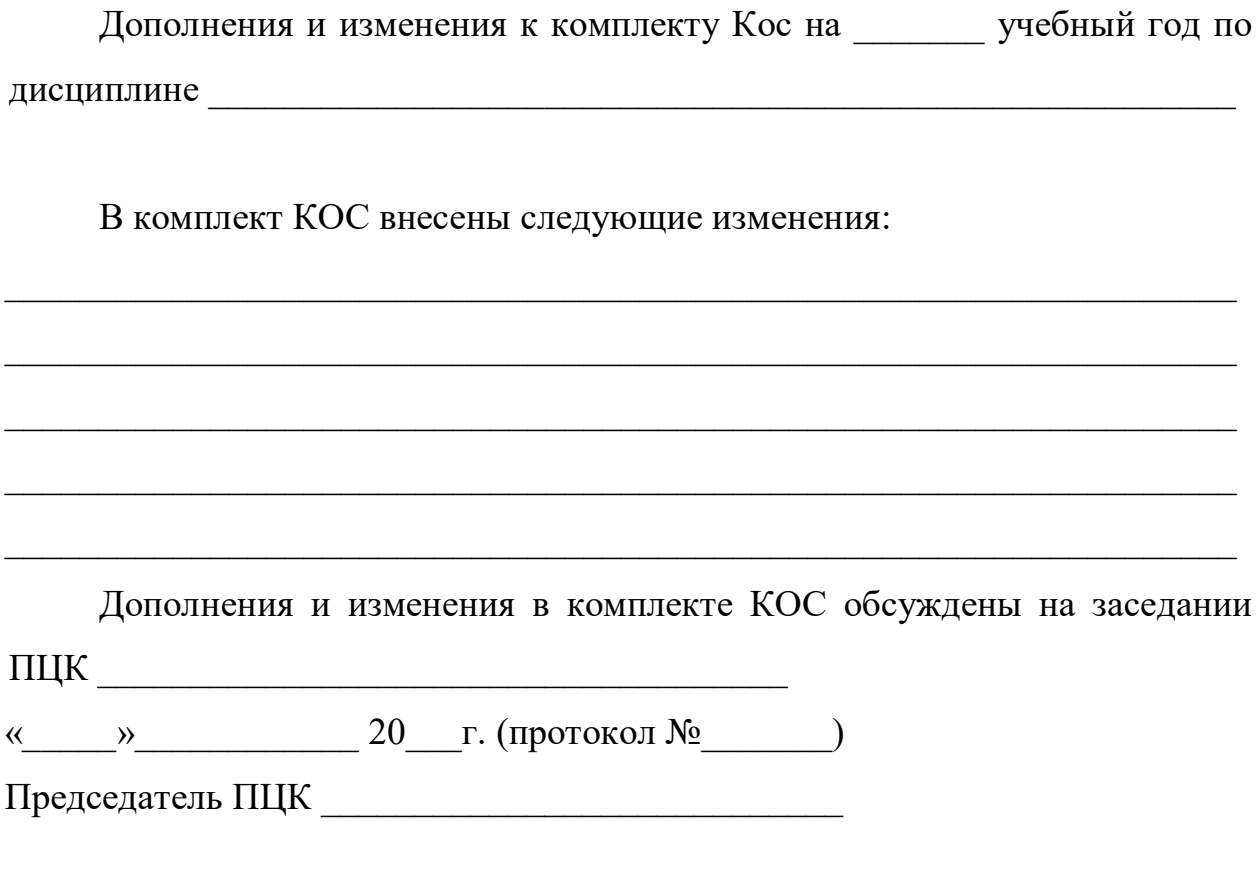